**La barre d'outils principale**

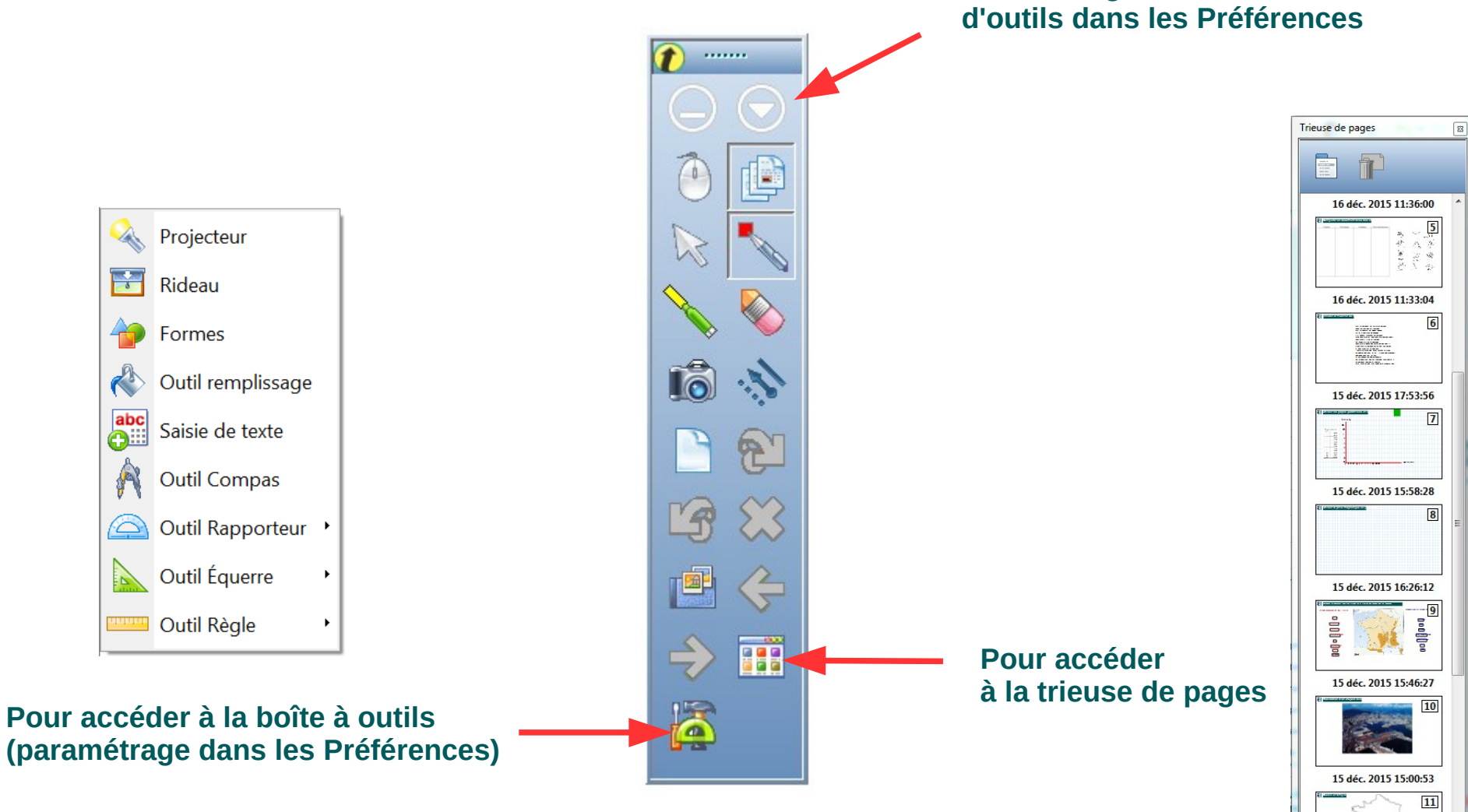

**Paramétrage de la barre d'outils dans les Préférences**

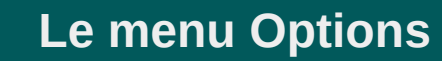

**Pour réduire la fenêtre et déposer des fichiers sur une page de Workspace par Glisser / Déposer**

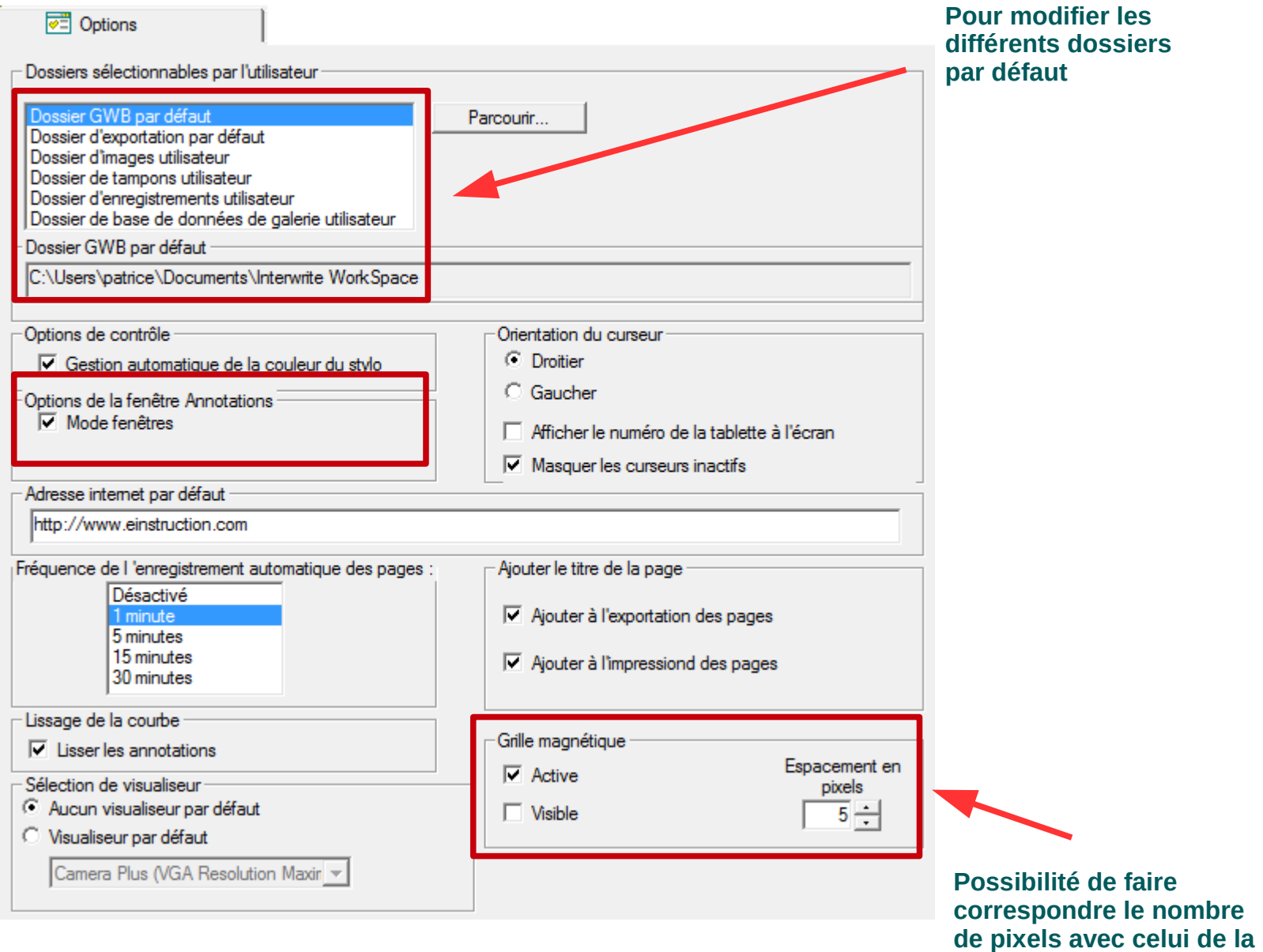

**page quadrillée** 

## **Les paramètres de la barre d'outils**

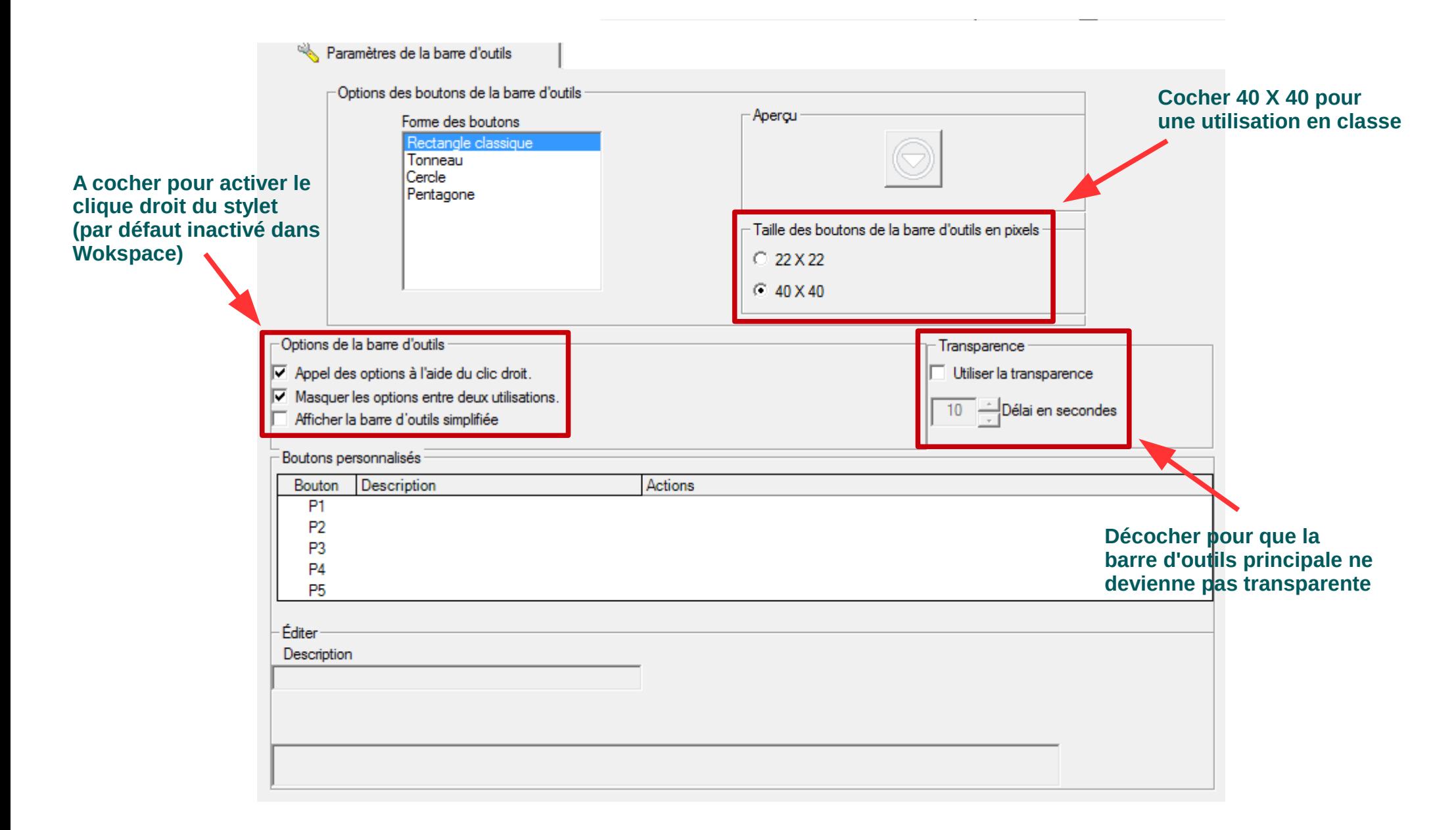

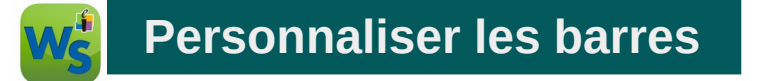

## **Créer par GLISSER / DÉPOSER ses propres profils de** *Boîte d'outils principale***, de** *Boîte à outils* **et de** *Clic droit sur la barre d'outils.*

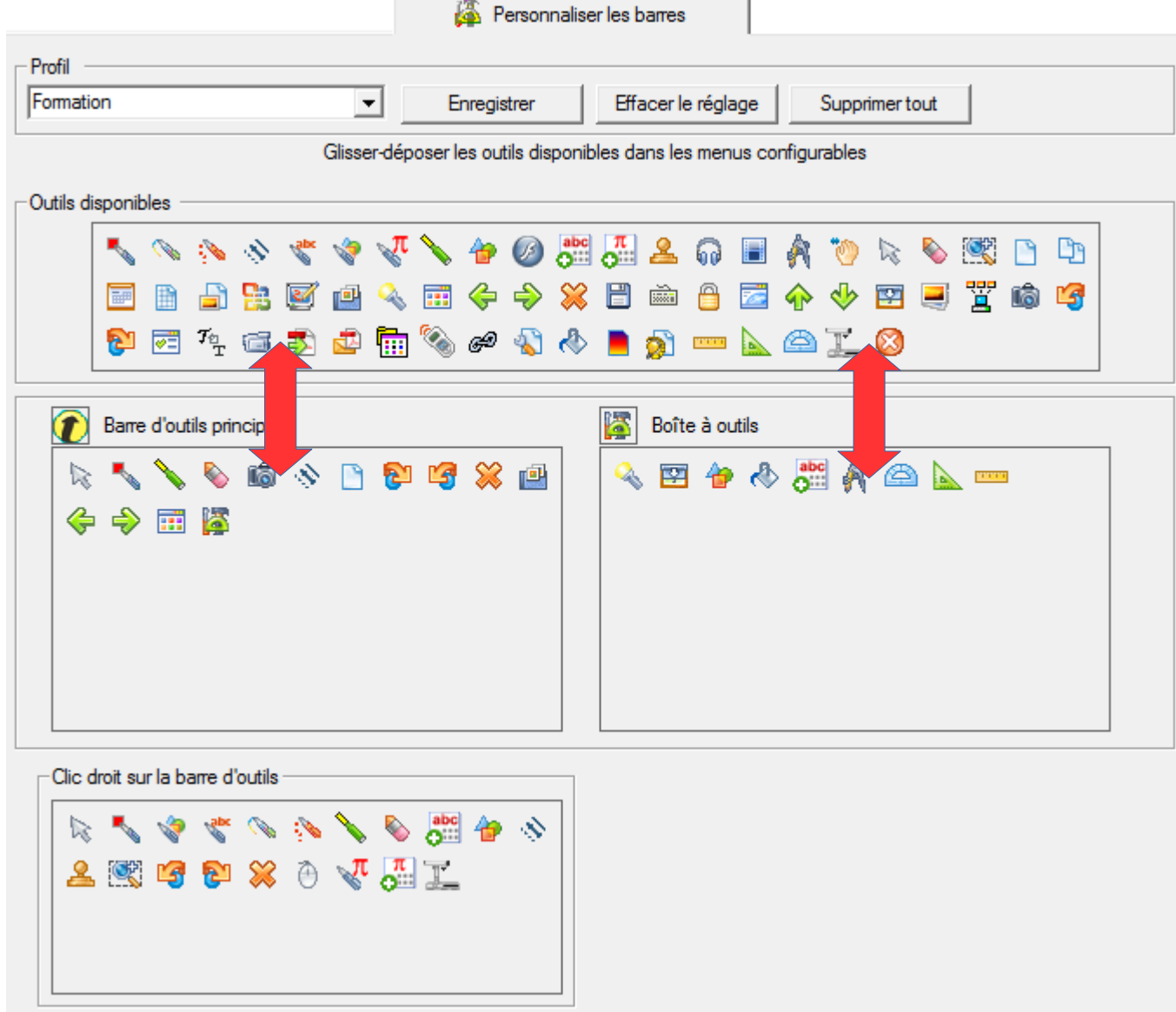

## **Configuration de la nouvelle page**

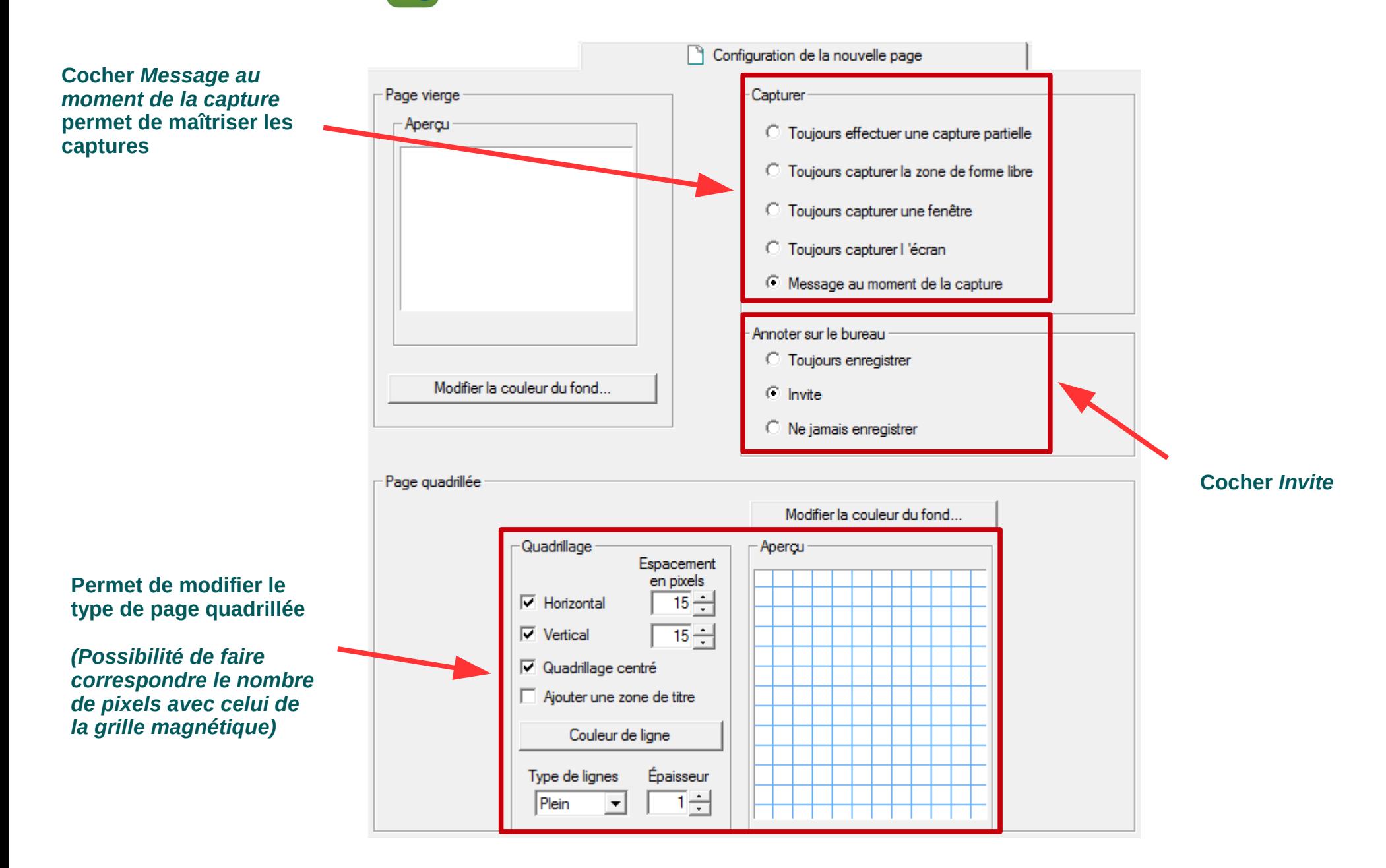

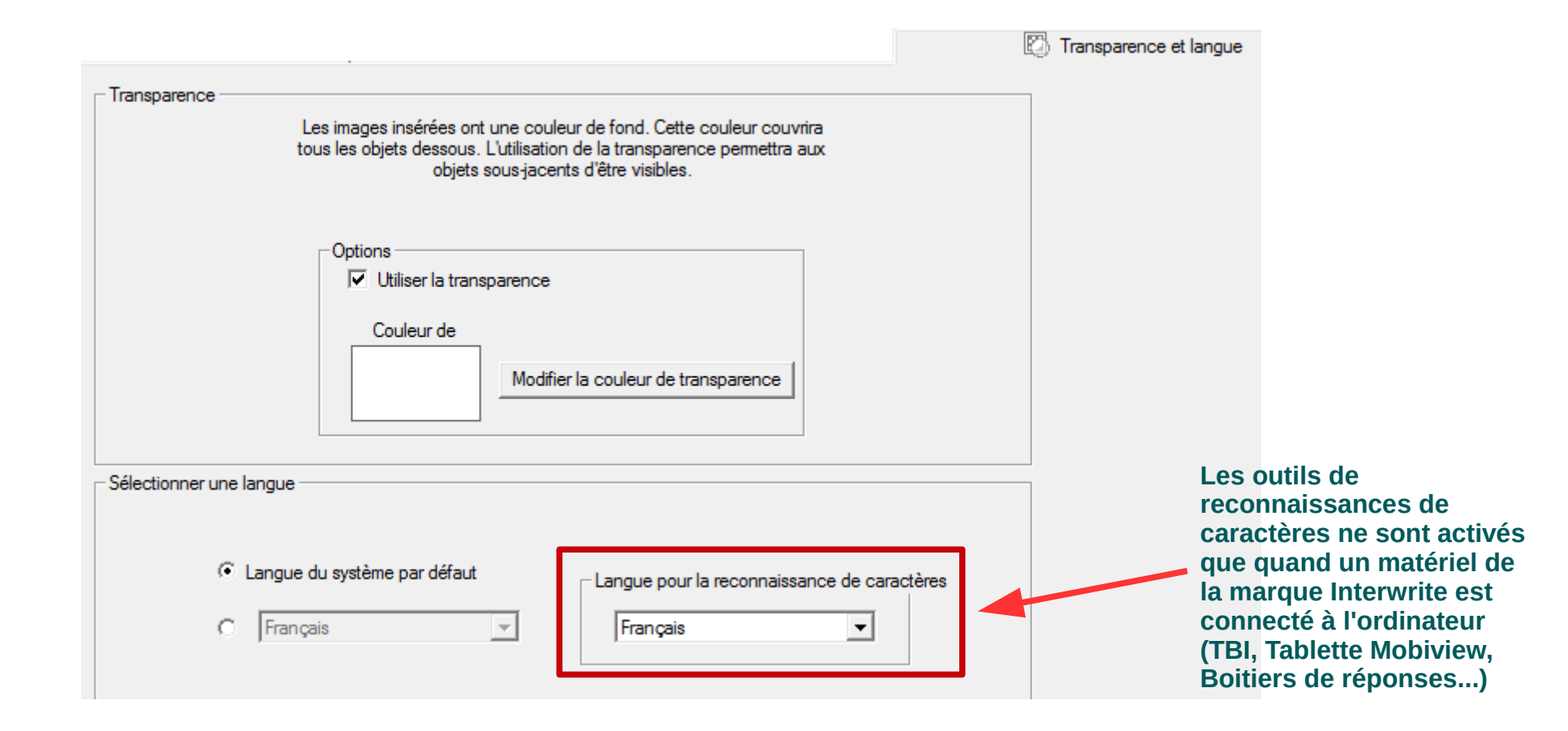